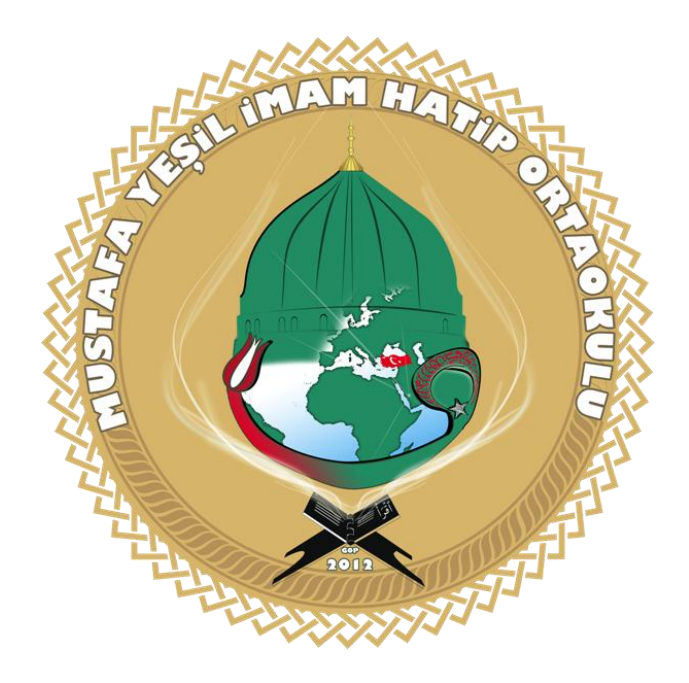

# **MUSTAFA YEŞİL İMAM HATİP ORTAOKULU ONLİNE DENEME TANITIMI**

**[www.bulutokul.net](http://www.bulutokul.net/) sitesine giriş yapan öğrenci aşağıdaki görüntü ile karşılaştıktan sonra sağ tarafta görülen "çalışkan" logosunun altındaki "Online Sınav Sistemine Giriş" butonuna tıklayarak sınav sistemine giriş yapabilir.**

← → C A Güvenli Değil | bulutokul.net

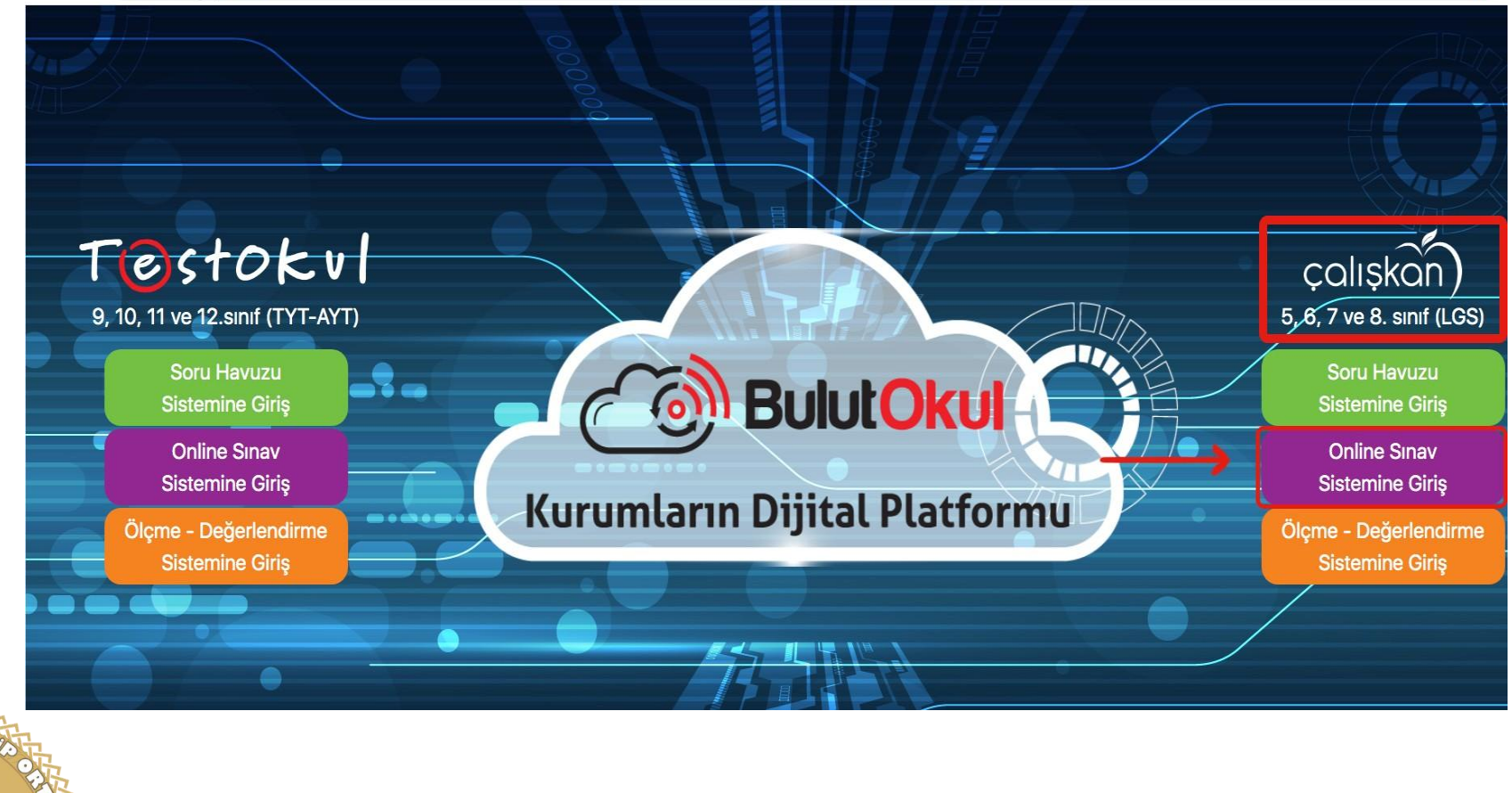

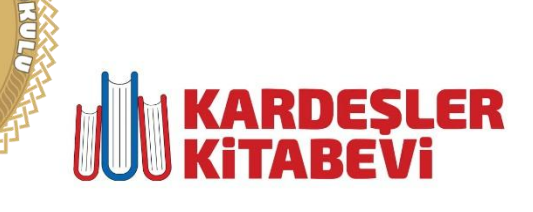

#### **Bir sonraki sayfada ekrana gelen "Öğrenci Girişi" butonuna tıklanılmalıdır.**

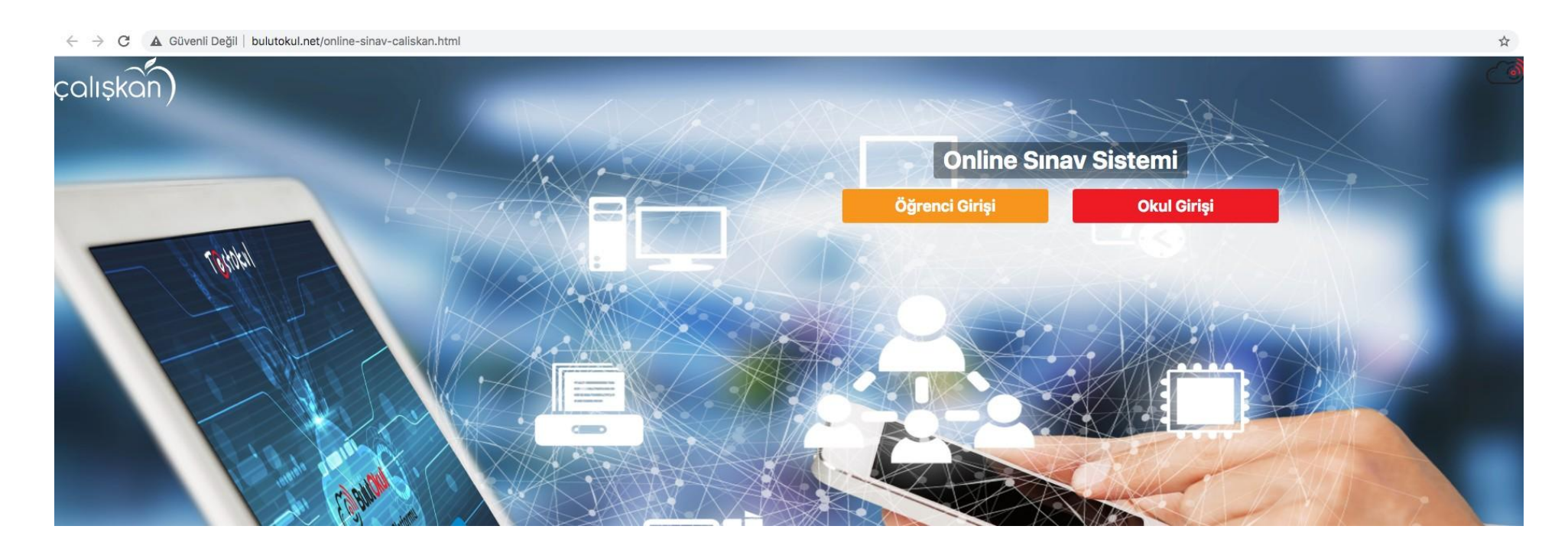

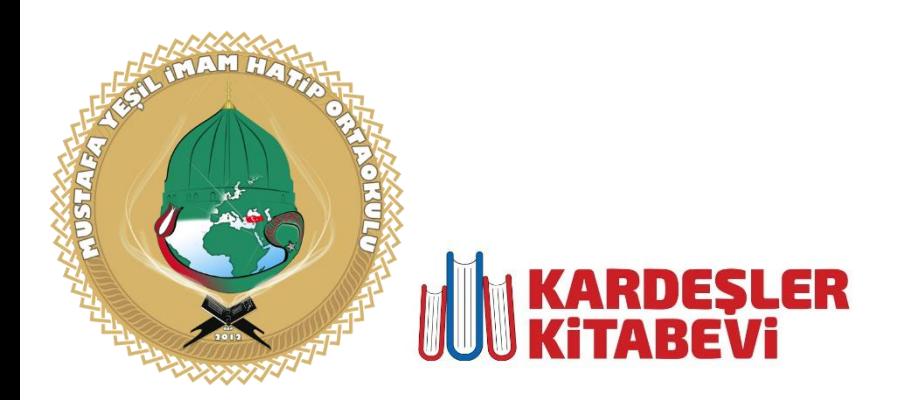

**"Öğrenci Girişi" butonuna tıkladıktan sonra aşağıda istenilen bilgiler doğru bir şekilde girildikten sonra "Giriş" butonuna tıklayarak başlayabileceği sınavları ve sınav sonuçlarını görebilir.**

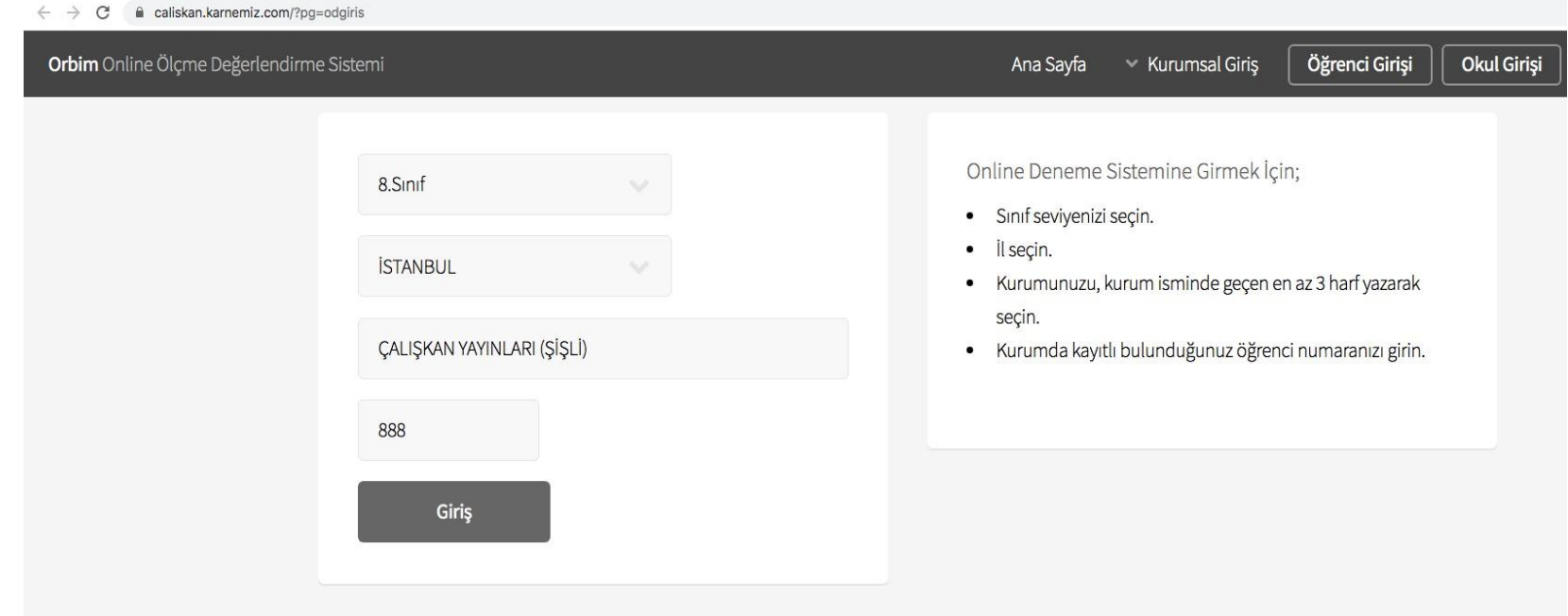

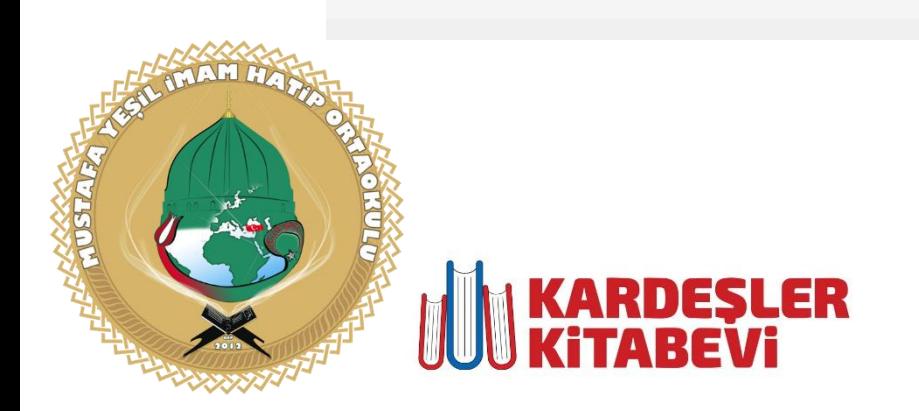

#### **Yeşil Renkli Sınavlar : Öğrencinin girebileceği aktif sınavlar.**

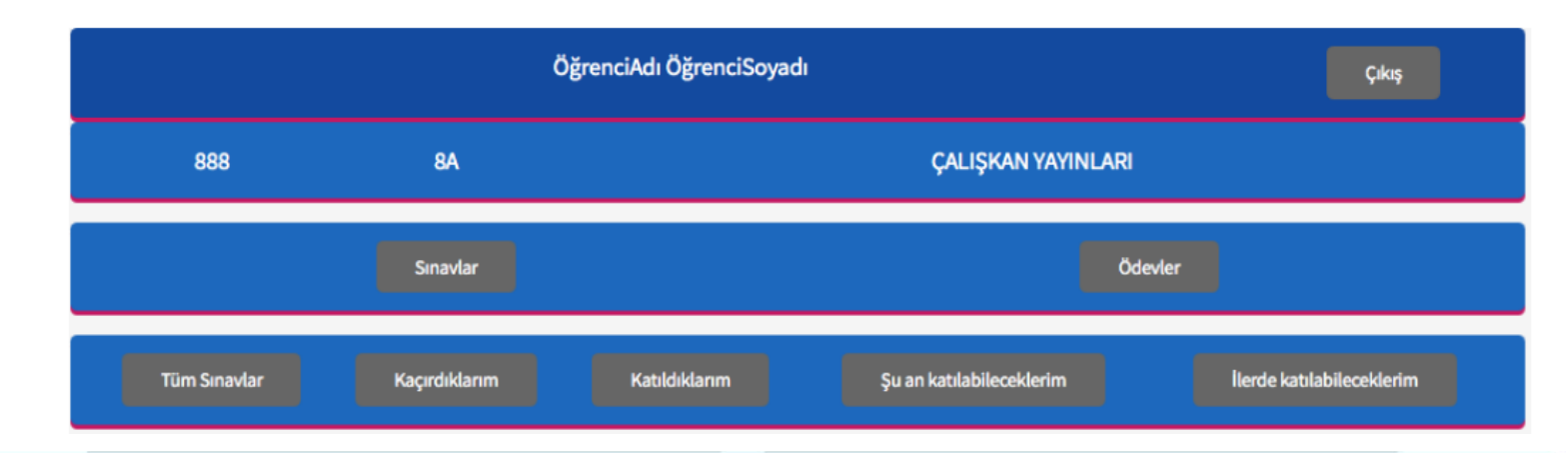

#### Başla butonuna tıklayarak öğrenci online sınava başlayabilir.

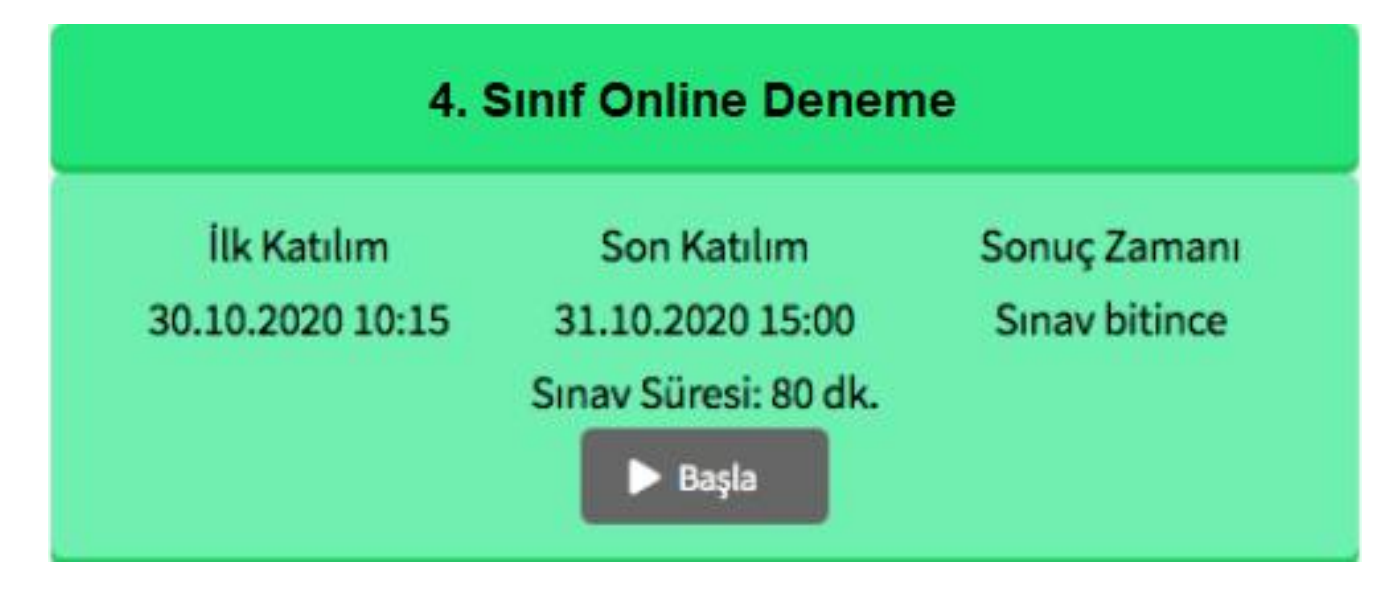

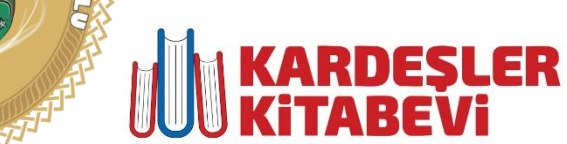

**RUSHAW** 

## SINAV HAKKINDA BİLGİLER

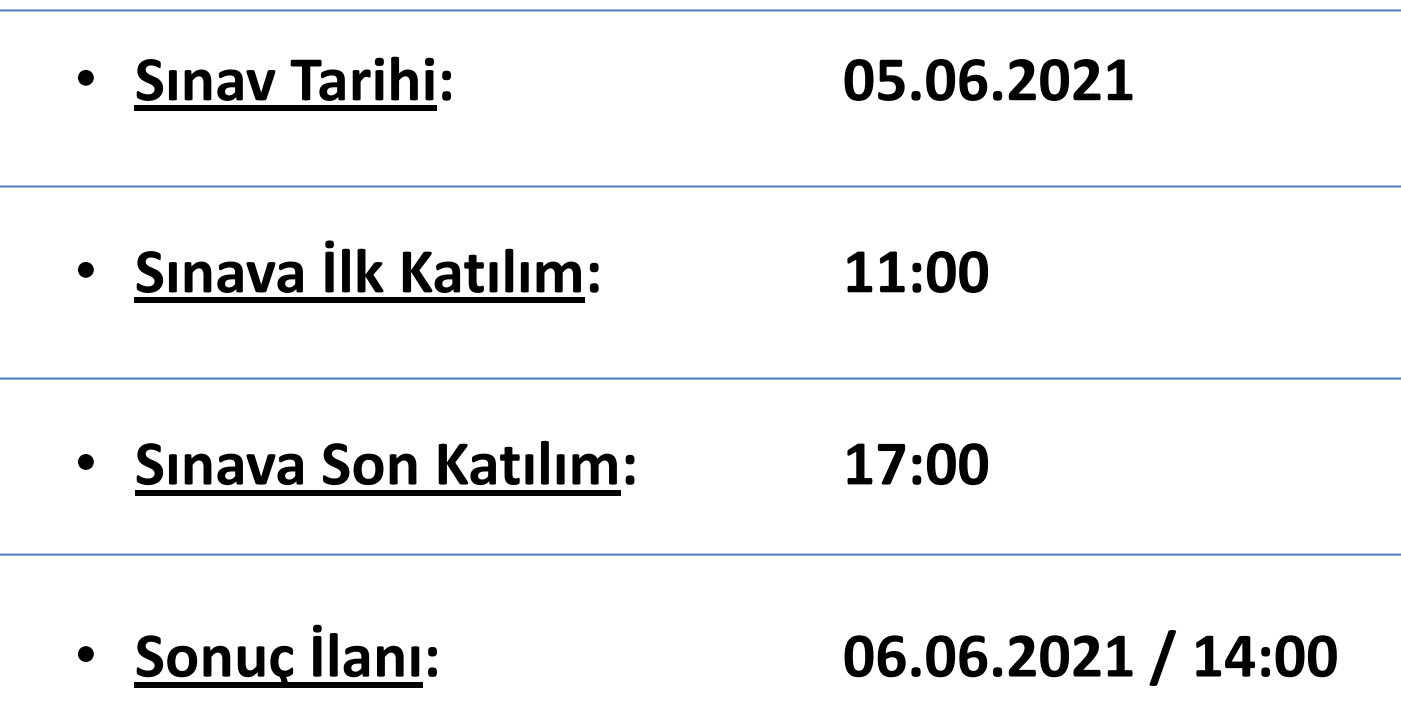